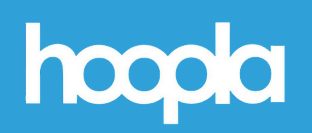

**How to Stream Free Videos, Music, and Audiobooks via Hoopla**

## **Step 1: Getting Started**

- Download the **Hoopla app** at the Apple App Store or Google Play or go to **hoopladigital.com**.
- At the bottom of the page, tap on "**Don't have an account? Sign up**".
- Type **Deerfield Public Library** in the search box. Then tap on Deerfield Public Library.
- Enter an **email address, password, and your DPL library card number**. You will use your email and password to log into Hoopla in the future. So use an email and password that you can remember!
- When you sign in you'll be on the **home page**. At the bottom of the page are tabs for the home page, Video, Music, Books, and a Search button.

## **Step 2: Selecting a Title**

- Tap on the **Books icon** to bring up icons for **eAudiobooks and eBooks**.
- At the top of the page you can find your **favorites** by tapping on the heart icon. Tapping on "Recently Returned" will bring up a list of your **borrowing history**.
- Click on a title, click on "**Borrow**", and then "**Play**". **It's that easy!**
- After borrowing a title **scroll up**. Tap on "**Download to your device**". This will allow you to listen to or watch your title without a wifi connection. Downloaded titles are not saved to your device and go away when they expire.
- You can check out up to **15 titles a month**.

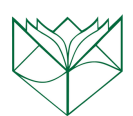